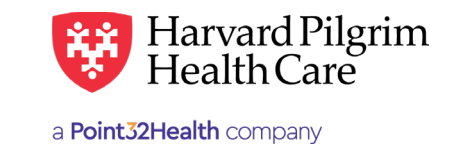

# Home Infusion Therapy Authorization

### **Submitting Additional Information Via HPHConnect**

#### 1. **Determine if you need additional information:**

When a Home Infusion Therapy transaction pends for review, additional information is needed. Home infusion therapy transactions will pend for review if:

- The initial request is for more than a total of 20 visits
- Extension of an approved home infusion therapy transaction exceeds 20 total visits
- There is another home care/home infusion therapy transaction in the system containing dates of service in the same year as the transaction being entered

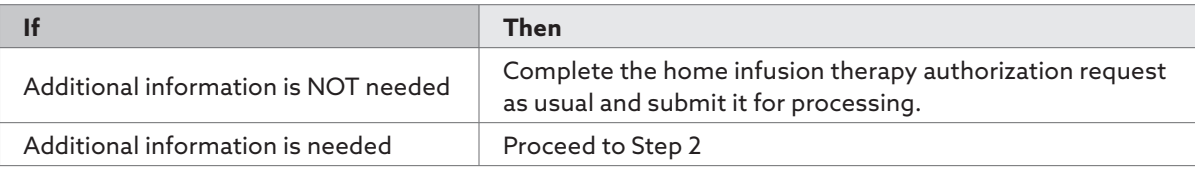

*Note*: Only initial homecare requests where the procedure code is for nursing, PT or OT and the count is <20 will approve. All other homecare request pend for review.

#### 2. **Clinical Upload (Attachment)**

When submitting a home infusion therapy authorization request that will pend for review, you can supply the necessary additional information at the time of submission by attaching the completed Universal Home Infusion/Enteral form, or clinical documentation.

The attachments can be attached prior to selecting Submit, via the edit button after submission or by fax.

## **Pended Transaction Detail Pended Transaction Detail**

- You can disregard the description section message to fax required information to Case Management, if you have already attached the clinical notes/form to your request. If more information is needed, the nurse case manager will contact you.
- .<br>Harvard Pilgrim nurse case managers can access the clinical upload (attachment) information to review the request and update the record. • Harvard Pilgrim nurse case managers can access the clinical upload (attachment) information to review the request and update
- It you enter additional information in the remarks field at the time of submission it will not display on the detail of the pended transaction in HPHConnect. transaction in *HPHConnect*.

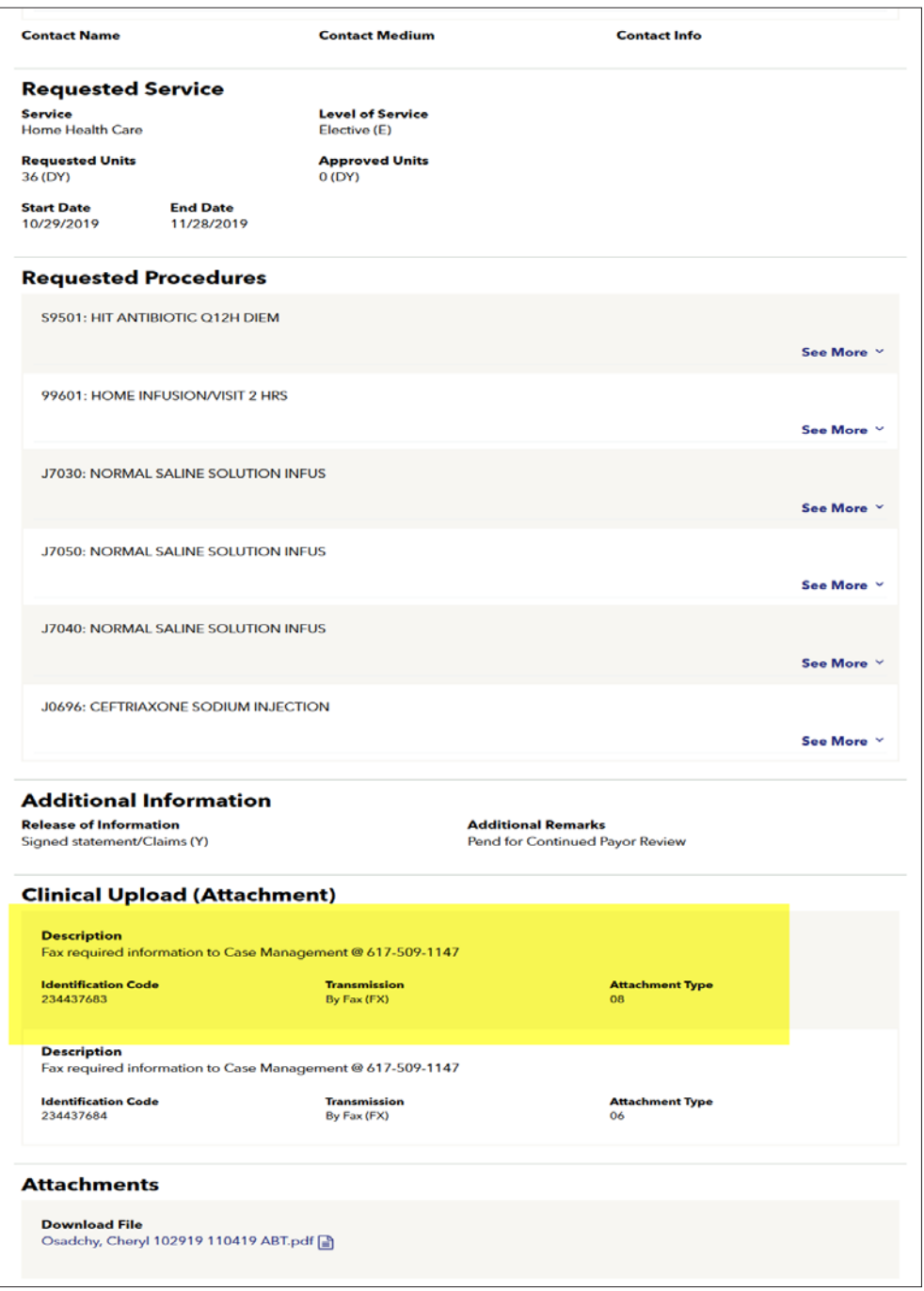